# Minitab Express Deployment Guide

# Deploying Minitab Express on a Mac

- 1. Copy the Minitab Express package to the location from which you are deploying the software.
- 2. Use the deployment method of your choice to deploy Minitab Express for Mac.
- 3. To ensure that end-users do not need to enter the license information when they launch Minitab Express, complete the following steps:
	- a. Create a plist file named mtblic.plist.
	- b. Configure mtblic.plist depending on how you plan to license the software.
		- To license Minitab Express with <sup>a</sup> license server, mtblic.plist must contain the following properties: licenseType = MU

License File = *@yourServerName*

• To license Minitab Express with <sup>a</sup> license file, mtblic.plist must contain the following properties: licenseType = MU

License File = *FullyQualifiedPathToYourLocalLicenseFile*

• To license Minitab Express with <sup>a</sup> product key, mtblic.plist must contain the following properties: licenseType = SU

Product Key = xxxxxxxxxxxxxxxxxxx

c. Save mtblic.plist to /Library/Application Support/Minitab/Minitab Express/.

# Deploying Minitab Express on a PC

The tables below outline properties and switches that can be used to deploy Minitab Express to your end-users. For more information on installation, deployment and licensing, see the Minitab Express Installation Guide.

## EXE Switch Table

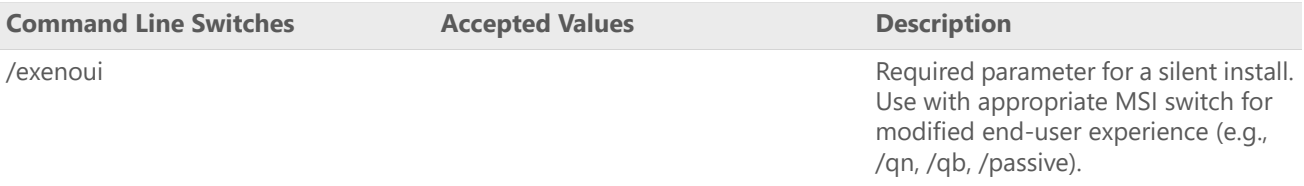

## MSI Switch Table (Common)

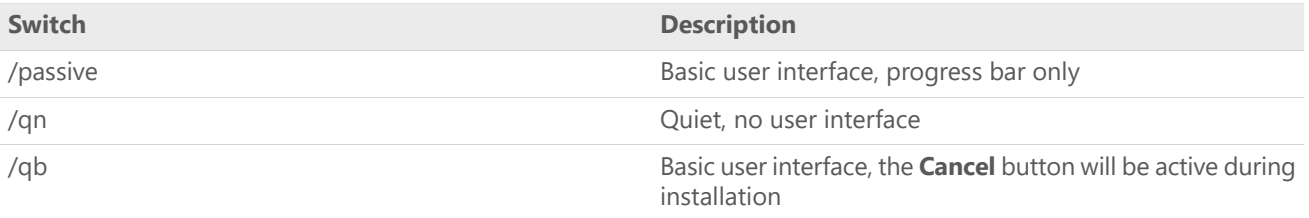

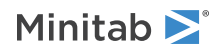

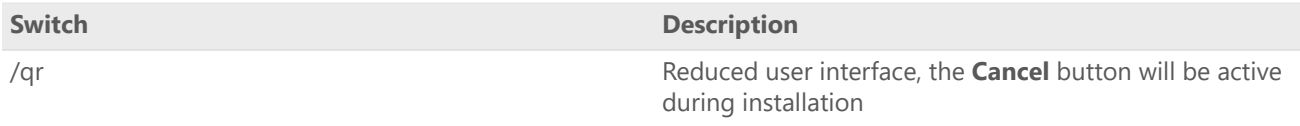

## Property Table

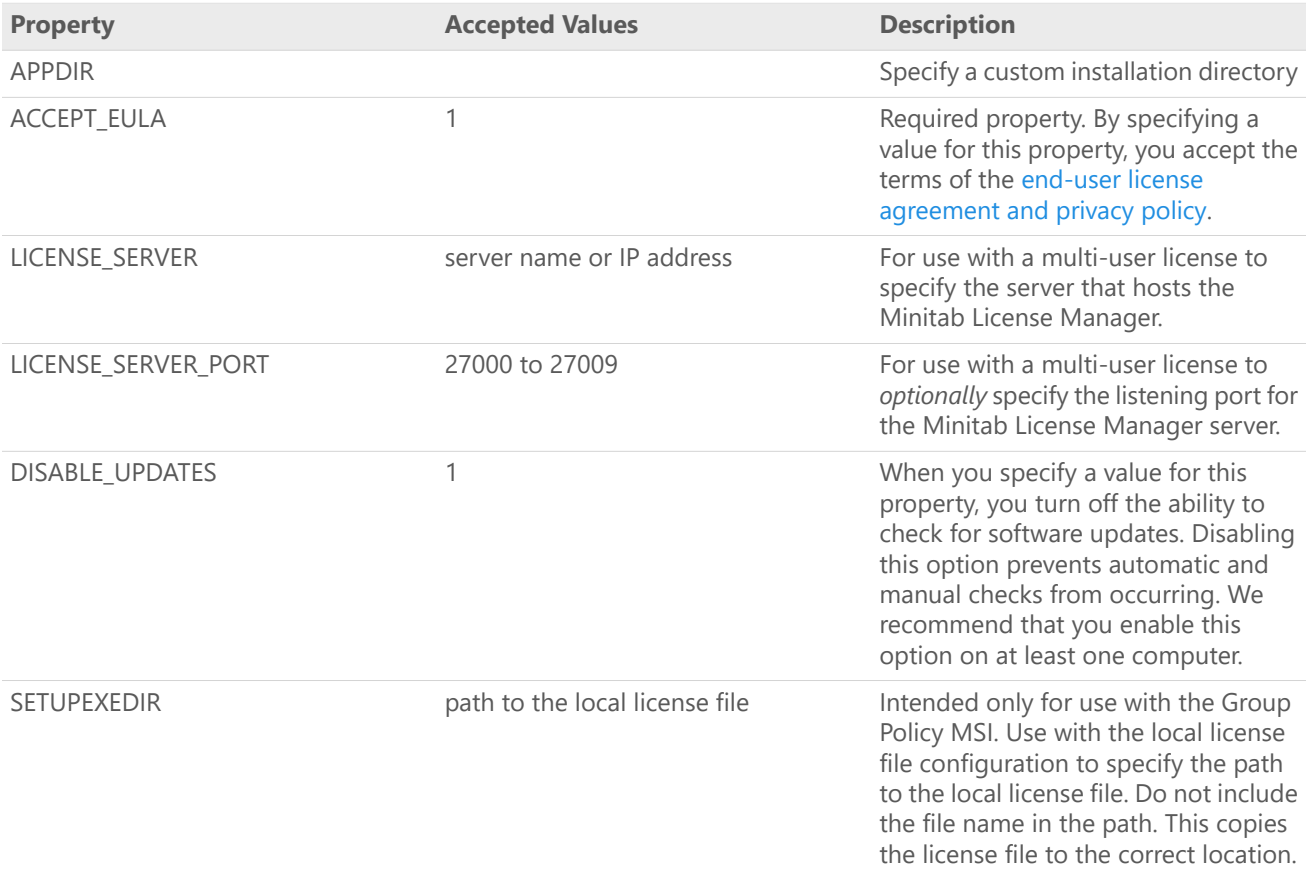

# Command Line Details

- 1. You must use the /exenoui switch when you use /qn, /qb, or /passive.
- 2. Verify that command line switches are in correct order.
	- EXE switches must precede MSI switches.
	- MSI switches must precede MSI properties.
- 3. If you install with a local license file, place it in the same directory as the installer and do not specify a license type property (LICENSE\_SERVER).
- 4. If you have a previous version of Minitab Express installed, the existing values will be used for APPDIR, LICENSE\_SERVER, and LICENSE\_PORT. Specifying these values during an upgrade will result in an error.

## Examples

Required syntax:

• For single-user installation: minitabexpress1.x.x.xsingle-usersetup.exe [EXE Switch Table] [MSI Switch Table] [Property Table]

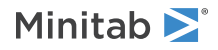

• For multi-user installation: minitabexpress1.x.x.xmulti-usersetup.exe [EXE Switch Table] [MSI Switch Table] [Property Table]

#### **Install silently multi-user license:**

minitabexpress1.x.x.xmulti-usersetup.exe /exenoui /qn ACCEPT\_EULA=1 LICENSE\_SERVER=MyServerName

**Install silently, multi-user license setting server and port, and checking for updates disabled:** minitabexpress1.x.x.xmulti-usersetup.exe /exenoui /qn ACCEPT\_EULA=1 LICENSE\_SERVER=MyServerName LICENSE\_SERVER\_PORT=27000 DISABLE\_UPDATES=1

### **Install silently, multi-user license setting server and port, and custom installation directory:**

minitabexpress1.x.x.xmulti-usersetup.exe /exenoui /qn ACCEPT\_EULA=1

LICENSE\_SERVER=MyServerName LICENSE\_SERVER\_PORT=27000

APPDIR= "c:\New Minitab Express"

#### **Upgrade Minitab Express silently:**

minitabexpress1.x.x.xmulti-usersetup.exe /exenoui /qn ACCEPT\_EULA=1

#### **Uninstall silently using the Minitab Express product code:**

msiexec /x {Product Code} /qn

64-bit Product Code Registry Location: [HKEY\_LOCAL\_MACHINE\SOFTWARE\Microsoft\Windows\CurrentVersion\Uninstall\Minitab Express 1.x.x.x]

32-bit Product Code Registry Location: [HKEY\_LOCAL\_MACHINE\SOFTWARE\WOW6432Node\Microsoft\Windows\CurrentVersion\Uninstall\Minitab Express 1.x.x.x]

String: UninstallPath

# Group Policy Usage

**Note** The MSI in the GroupPolicy folder of the Mass Deployment Package should be used only for Group Policy deployment methods.

- 1. Use the Group Policy MSI in conjunction with repackaging tools to ensure that Properties are set correctly for the required configuration. Refer to the Property Table for supported values.
- 2. Set the MSI REBOOT property to control reboot behavior on end-users' machines.

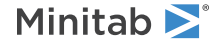